```
Vbs 操作 EXCEL 方法总结: 
'\--打开 Excel 电子表格 
'|--说明 
'|--演示脚本打开名为 C:\Scripts\New_users.xls 的现有 Excel 电子表格。 
  1. Set objExcel = CreateObject("Excel.Application")
  2. Set objWorkbook = objExcel.Workbooks.Open("C:\Scripts\New_users.xls")
复制代码
'\--读取 Excel 电子表格 
'|--说明
```

```
1. Set objExcel = CreateObject("Excel.Application")
2. Set objWorkbook = objExcel.Workbooks.Open("C:\Scripts\New_users.xls")
3. intRow = 2
4. Do Until objExcel.Cells(intRow, 1). Value = ""
5.     Wscript.Echo "CN: " & objExcel.Cells(intRow, 1).Value
6.     Wscript.Echo "sAMAccountName: " & objExcel.Cells(intRow, 2).Value
7.     Wscript.Echo "GivenName: " & objExcel.Cells(intRow, 3).Value
8. Wscript.Echo "LastName: " & objExcel.Cells(intRow, 4).Value
9. intRow = intRow + 110. Loop
11. objExcel.Quit
```
'|--演示脚本读取名为 C:\Scripts\New users.xls 的电子表格中存储的值。

#### 复制代码

'\--自动调整 Microsoft Excel 工作表中的列 '|--说明

# '|--演示脚本检索计算机上安装的服务的相关信息,将该数据写入到 Excel 电子表格中,然后使用 Autofit() 方 法根据该数据来自动调整列。

```
1. Set objExcel = CreateObject("Excel.Application")
2. objExcel.Visible = True
3. Set objWorkbook = objExcel.Workbooks.Add()
4. Set objWorksheet = objWorkbook.Worksheets(1)
5. x = 16. strComputer = "."
7. Set objWMIService = _
8.     GetObject("winmgmts:\\" & strComputer & "\root\cimv2")
9. Set colItems = objWMIService.ExecQuery
10.     ("Select * from Win32_Service")
11. For Each objItem in colItems
12. objWorksheet.Cells(x, 1) = objItem.Name13.     objWorksheet.Cells(x, 2) = objItem.DisplayName
14.     objWorksheet.Cells(x, 3) = objItem.State
15. x = x + 116. Next
17. Set objRange = objWorksheet.UsedRange
18. objRange.EntireColumn.Autofit()
```
### 复制代码

# '\--将数据添加到电子表格单元格中

```
1. Set objExcel = CreateObject("Excel.Application")
```
- 2. objExcel.Visible = True
- 3. objExcel.Workbooks.Add
- 4. objExcel.Cells(1, 1).Value = "Test value" '向单元格 1,1 中写入"Test value"

```
'\--将带格式的数据添加到电子表格中
```
'|--说明

'|--演示脚本将文字"test value"添加到新的电子表格中,然后设置包含该值的单元格的格式。

```
1. Set objExcel = CreateObject("Excel.Application")
```
- 2. objExcel.Visible = True
- 3. objExcel.Workbooks.Add
- 4. objExcel.Cells(1, 1).Value = "Test value" '写入内容
- 5. objExcel.Cells(1, 1).Font.Bold = TRUE '加粗为真
- 6. objExcel.Cells(1, 1).Font.Size = 24 '单元格大小为 24
- 7. objExcel.Cells(1, 1).Font.ColorIndex = 3 '颜色号为 3

#### 复制代码

# '\--列出 Excel 颜色值

```
'|--说明
```
'|一演示脚本显示在以编程方式控制 Microsoft Excel 时可用的各种颜色(及其相关颜色索引)。

1. Set objExcel = CreateObject("Excel.Application")

```
2. objExcel.Visible = True
```
- 3. objExcel.Workbooks.Add
- 4. For i = 1 to 56 '一共有 56 种颜色可供选择
- 5. objExcel.Cells(i, 1).Value = i
- 6. objExcel.Cells(i, 1).Interior.ColorIndex = i
- 7. Next

## 复制代码

## '\--列出电子表格中的服务数据

'|--说明

'|--演示脚本检索计算机上运行的每种服务的相关信息,然后在 Excel 电子表格中显示该数据。

```
1. Set objExcel = CreateObject("Excel.Application")
2. objExcel.Visible = True
3. objExcel.Workbooks.Add
4. \times = 15. strComputer = "."
6. Set objWMIService = GetObject _
7.     ("winmgmts:\\" & strComputer & "\root\cimv2")
8. Set colServices = objWMIService.ExecQuery
9.     ("Select * From Win32_Service")
10. For Each objService in colServices
11.     objExcel.Cells(x, 1) = objService.Name
12. objExecute.Cells(x, 2) = objService.State13. x = x + 114. Next
```
## 复制代码

'\--对 Excel 电子表格应用自动套用格式

'|--说明

'|一演示脚本将数据添加到 Excel 电子表格中, 然后对该数据应用 AutoFormat(xpRangeAutoFormatList2)。

```
1. Const xpRangeAutoFormatList2 = 11
```
2. Set objExcel = CreateObject("Excel.Application")

```
3. objExcel.Visible = True
```
- 4. Set objWorkbook = objExcel.Workbooks.Add()
- 5. Set objWorksheet = objWorkbook.Worksheets(1)

```
6. k = 17. For i = 1 to 10
8.     For j = 1 to 10
9.                       objWorksheet.Cells(i,j) = k
10. k = k + 111.     Next
12. Next
13. Set objRange = objWorksheet.UsedRange
14. objRange.AutoFormat(xpRangeAutoFormatList2)
```
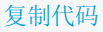

```
'\--基于电子表格中的信息来创建用户帐户
```
'|--说明

'|--演示脚本基于 Excel 电子表格中存储的信息来创建 Active Directory 用户帐户。

```
1. Set objExcel = CreateObject("Excel.Application")
2. Set objWorkbook = objExcel.Workbooks.Open("C:\Scripts\New_users.xls")
3. intRow = 2
4. Do Until objExcel.Cells(intRow,1).Value = ""
5.     Set objOU = GetObject("ou=Finance, dc=fabrikam, dc=com")
6.     Set objUser = objOU.Create("User", "cn=" & objExcel.Cells(intRow, 1).Value)
7.     objUser.sAMAccountName = objExcel.Cells(intRow, 2).Value
```

```
8.     objUser.GivenName = objExcel.Cells(intRow, 3).Value
```

```
9.          objUser.SN = objExcel.Cells(intRow, 4).Value
```

```
10.     objUser.AccountDisabled = FALSE
```

```
11.     objUser.SetInfo
```

```
12. intRow = intRow + 1
```

```
13. Loop
```

```
14. objExcel.Quit
```
# '\--对 Microsoft Excel 工作表进行排序

'|--说明

'|--演示脚本将数据添加到 Microsoft Excel 电子表格中, 然后在列 A 中对该数据进行排序。

```
1. Set objExcel = CreateObject("Excel.Application")
```
- 2. objExcel.Visible = True
- 3. Set objWorkbook = objExcel.Workbooks.Add
- 4. Set objWorksheet = objWorkbook.Worksheets(1)
- 5. objExcel.Cells(1, 1).Value = "4"
- 6. objExcel.Cells(2, 1).Value = "1"
- 7. objExcel.Cells(3, 1).Value = "2"
- 8. objExcel.Cells(4, 1).Value = "3"
- 9. objExcel.Cells(1, 2).Value = "A"
- 10. objExcel.Cells(2, 2).Value = "B"
- 11. objExcel.Cells(3, 2).Value = "C"
- 12. objExcel.Cells(4, 2).Value = "D"
- 13. Set objRange = objWorksheet.UsedRange
- 14. Set objRange2 = objExcel.Range("A1")
- 15. objRange.Sort(objRange2)

#### 复制代码

'\--设置一组单元格的格式

'|--说明

'|--演示脚本将数据添加到电子表格的四个不同的单元格中,然后使用 Range 对象同时设置多个单元格的格式。

1. Set objExcel = CreateObject("Excel.Application")

2. objExcel.Visible = True

3. objExcel.Workbooks.Add

```
4. objExcel.Cells(1, 1).Value = "Name"
```
- 5. objExcel.Cells(1, 1).Font.Bold = TRUE
- 6. objExcel.Cells(1, 1).Interior.ColorIndex = 30
- 7. objExcel.Cells(1, 1).Font.ColorIndex = 2
- 8. objExcel.Cells(2, 1).Value = "Test value 1"
- 9. objExcel.Cells(3, 1).Value = "Test value 2"
- 10. objExcel.Cells(4, 1).Value = "Tets value 3"
- 11. objExcel.Cells(5, 1).Value = "Test value 4"
- 12. Set objRange = objExcel.Range("A1","A5")
- 13. objRange.Font.Size = 14
- 14. Set objRange = objExcel.Range("A2","A5")
- 15. objRange.Interior.ColorIndex = 36
- 16. Set objRange = objExcel.ActiveCell.EntireColumn
- 17. objRange.AutoFit()

#### 复制代码

## '\--在三个不同的列上对 Excel 电子表格进行排序

#### '|--说明

'|--演示脚本打开 Excel 电子表格, 然后对列 A (升序)、列 B (降序) 和列 C (升序) 中的数据进行排序。此 脚本假定工作表包含一个标题行(由 xlYes 来指示, 它是 Sort 方法中的最后一个参数)。脚本需要一个名为 C:\Scripts\Sort\_test.xls 的 Excel 文件。

```
1. Const xlAscending = 1
```
- 2. Const xlDescending = 2
- 3. Const xlYes = 1
- 4. Set objExcel = CreateObject("Excel.Application")
- 5. objExcel.Visible = True
- 6. Set objExcel = CreateObject("Excel.Application")
- 7. objExcel.Visible = True

```
8. Set objWorkbook =
```

```
9.     objExcel.Workbooks.Open("C:\Scripts\Sort_test.xls")
```

```
10. Set objWorksheet = objWorkbook.Worksheets(1)
```

```
11. Set objRange = objWorksheet.UsedRange
```
12. Set objRange2 = objExcel.Range("A1")

```
13. Set objRange3 = objExcel.Range("B1")
```

```
14. Set objRange4 = objExcel.Range("C1")
```
- 15. objRange.Sort objRange2,xlAscending,objRange3,,xlDescending, \_
- 16. objRange4,xlDescending,xlYes

## 复制代码

```
'\--列出电子表格中的 Active Directory 数据 
'|--说明 
'|--演示脚本从 Active Directory 检索数据, 然后在 Excel 电子表格中显示该数据。
  1. Const ADS SCOPE SUBTREE = 2
  2. Set objExcel = CreateObject("Excel.Application")
  3. objExcel.Visible = True
  4. objExcel.Workbooks.Add
  5. objExcel.Cells(1, 1).Value = "Last name"
  6. objExcel.Cells(1, 2).Value = "First name"
  7. objExcel.Cells(1, 3).Value = "Department"
  8. objExcel.Cells(1, 4).Value = "Phone number"
  9. Set objConnection = CreateObject("ADODB.Connection")
  10. Set objCommand =   CreateObject("ADODB.Command")
  11. objConnection.Provider = "ADsDSOObject"
  12. objConnection.Open "Active Directory Provider"
  13. Set objCommand.ActiveConnection = objConnection
  14. objCommand.Properties("Page Size") = 100
  15. objCommand.Properties("Searchscope") = ADS_SCOPE_SUBTREE  
  16. objCommand.CommandText = _
```

```
17.     "SELECT givenName, SN, department, telephoneNumber FROM " _
18.         & "'LDAP://dc=fabrikam,dc=microsoft,dc=com' WHERE " _
19.             & "objectCategory='user'"   
20. Set objRecordSet = objCommand.Execute
21. objRecordSet.MoveFirst
22. x = 223. Do Until objRecordSet.EOF
24. objExcel.Cells(x, 1).Value = _
25.         objRecordSet.Fields("SN").Value
26. objExcel.Cells(x, 2).Value = -27.         objRecordSet.Fields("givenName").Value
28. objExcel.Cells(x, 3).Value = _
29.         objRecordSet.Fields("department").Value
30. objExcel.Cells(x, 4).Value =
31.         objRecordSet.Fields("telephoneNumber").Value
32. \quad x = x + 133.     objRecordSet.MoveNext
34. Loop
35. Set objRange = objExcel.Range("A1")
36. objRange.Activate
37. Set objRange = objExcel.ActiveCell.EntireColumn
38. objRange.Autofit()
39. Set objRange = objExcel.Range("B1")
40. objRange.Activate
41. Set objRange = objExcel.ActiveCell.EntireColumn
42. objRange.Autofit()
43. Set objRange = objExcel.Range("C1")
44. objRange.Activate
45. Set objRange = objExcel.ActiveCell.EntireColumn
46. objRange.Autofit()
47. Set objRange = objExcel.Range("D1")
48. objRange.Activate
49. Set objRange = objExcel.ActiveCell.EntireColumn
50. objRange.Autofit()
```

```
51. Set objRange = objExcel.Range("A1").SpecialCells(11)
```

```
52. Set objRange2 = objExcel.Range("C1")
```

```
53. Set objRange3 = objExcel.Range("A1")
```
# 复制代码